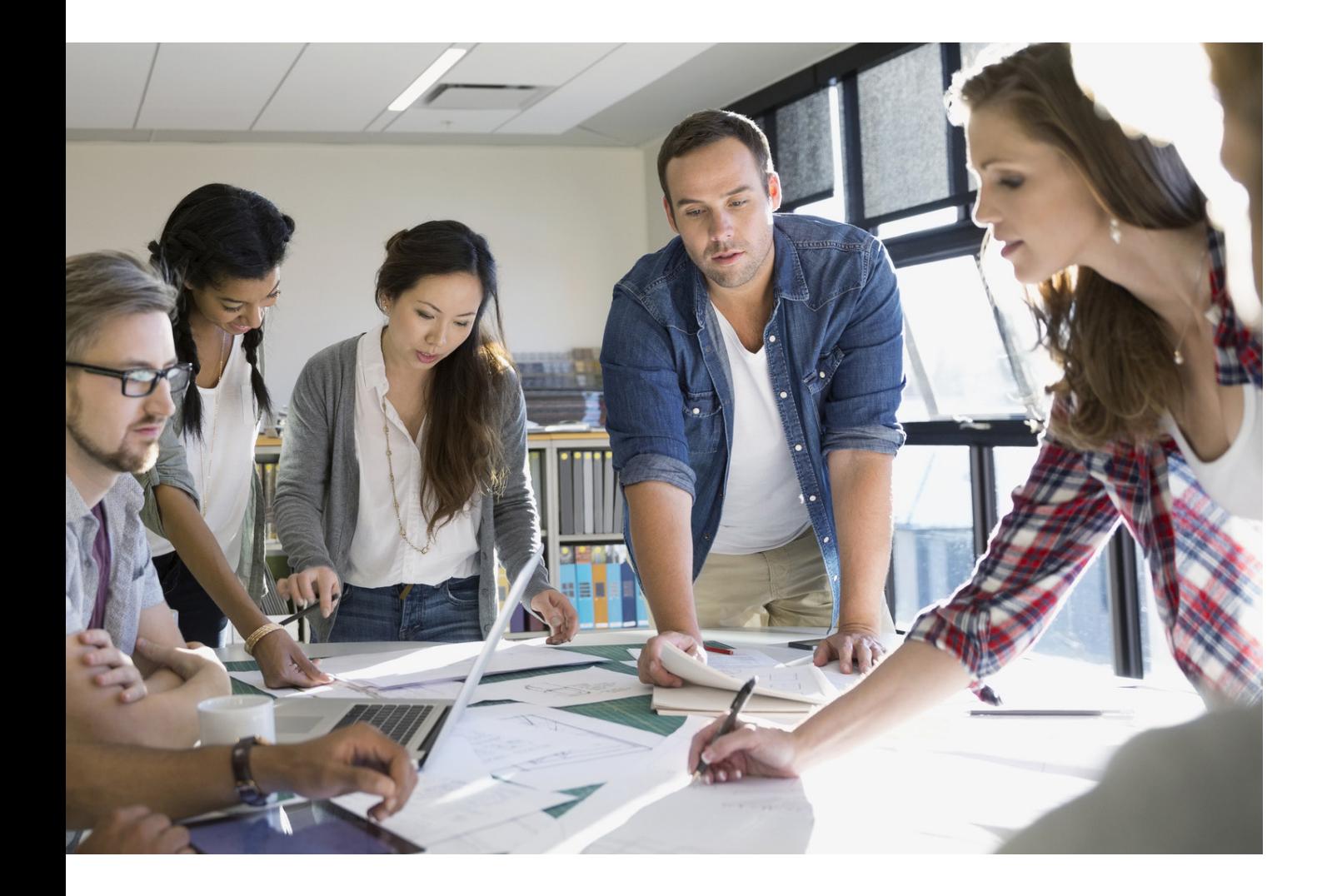

# MFD-SÄKERHETSGUIDE

# imageRUNNER ADVANCE

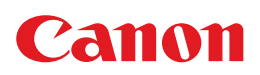

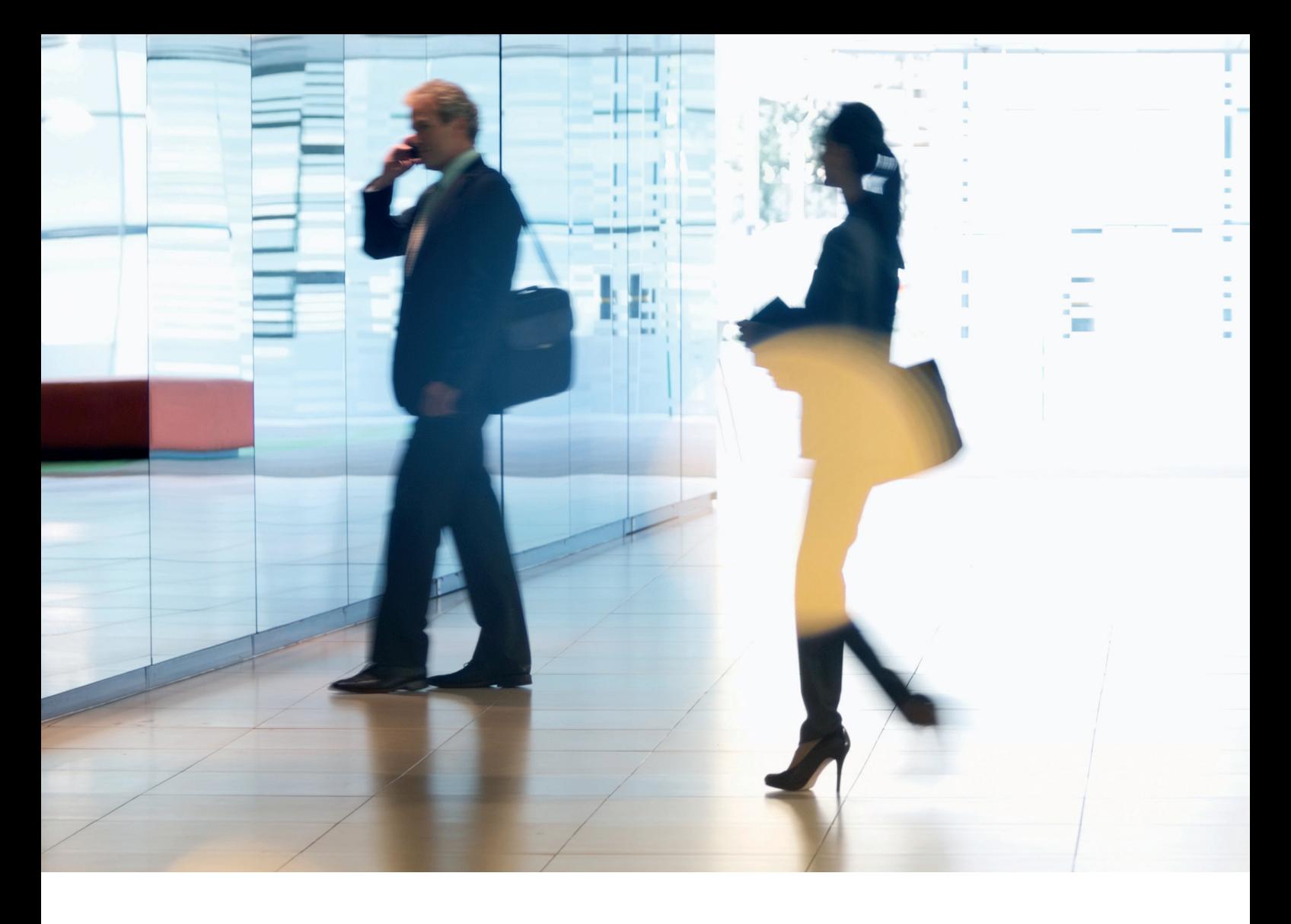

# INLEDNING

Moderna multifunktionsenheter (MFD:er) från Canon med funktioner för utskrift, kopiering, scanning, sändning och fax. MFD:er är datorservrar på sitt eget sätt och kan tillhandahålla ett antal nätverksbaserade tjänster och stor hårddisklagring.

När en organisation inför dessa enheter i infrastrukturen finns det ett antal områden som bör övervägas inom den bredare säkerhetsstrategin vars mål ska vara att skydda sekretessen, integriteten och tillgängligheten för ditt nätverkssystem.

Distributionen varierar naturligtvis och organisationer har sina egna specifika säkerhetskrav. Samtidigt som vi arbetar tillsammans för att säkerställa att Canon-enheter levereras med lämpliga första säkerhetsinställningar strävar vi efter att möjliggöra det genom att tillhandahålla konfigurationsinställningar som gör att du kan anpassa enheten mer till kraven för din specifika situation.

Det här dokumentet är utformat för att tillhandahålla tillräckligt med information för att du ska kunna diskutera de mest lämpliga inställningarna för din miljö med Canon eller en Canon-partner. Vi vill uppmärksamma att inte alla enheter har samma kapacitet och olika systemprogramvaror kan erbjuda olika funktioner. När den slutliga konfigurationen har fastställts kan den tillämpas på din enhet eller maskinpark. Du kan kontakta Canon eller en Canon-partner för mer information och support.

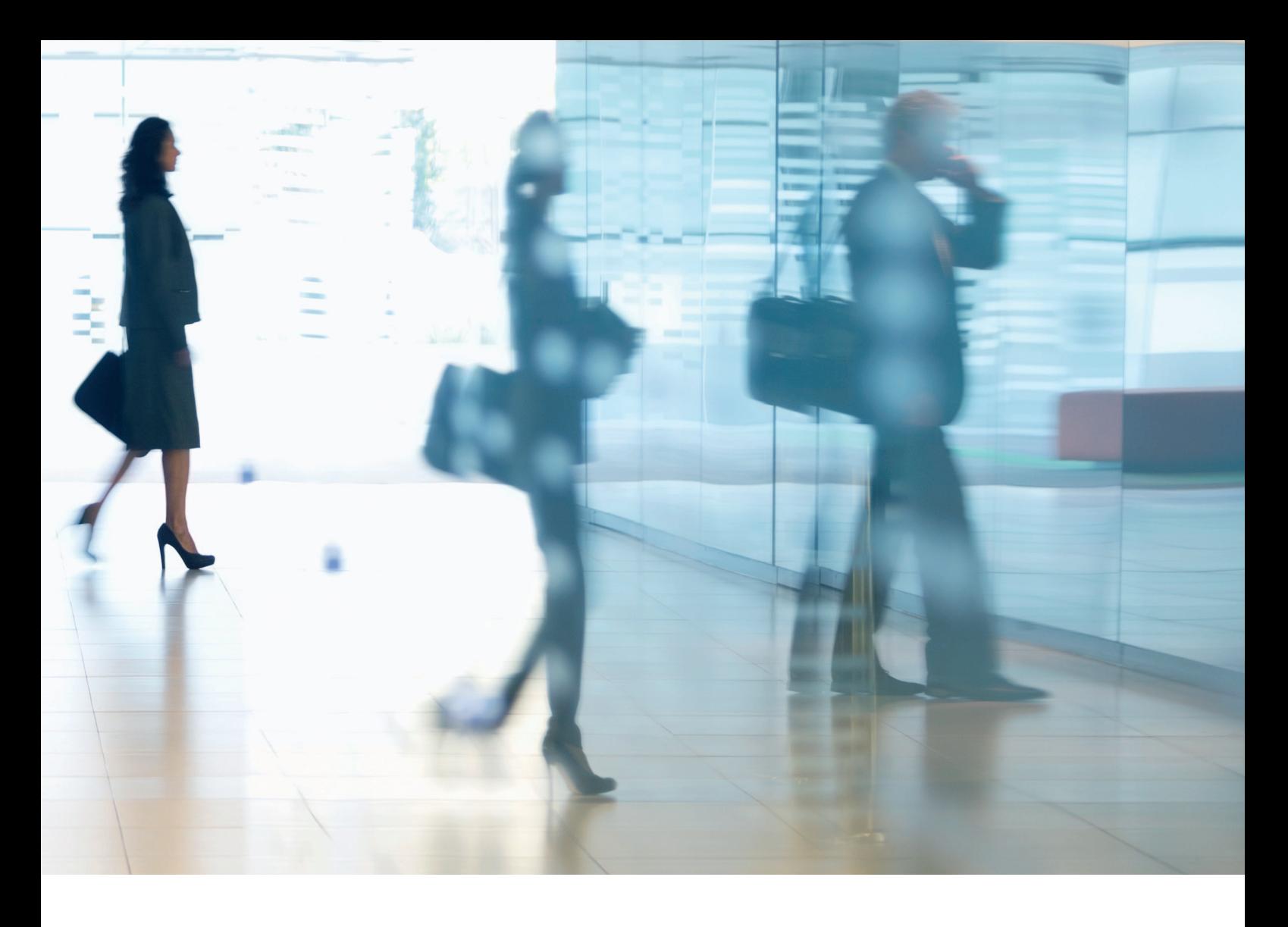

#### Vem är det här dokumentet riktat till?

Det här dokumentet riktar sig till alla som bryr sig om multifunktionsenheters (MFD) utformning, implementering och säkerhet i en nätverksinfrastruktur. Det kan omfatta IT- och nätverksspecialister, IT-säkerhetspersonal och servicepersonal.

#### Omfattning

I den här guiden förklaras och rekommenderas konfigurationsinställningar för två vanliga nätverksmiljöer, så att organisationer kan implementera en MFD-lösning på ett säkert sätt baserat på bästa praxis. Dessutom förklaras (från version 3.8 av systemprogramvarans plattform) hur Syslog-funktionen kan ge feedback i realtid från MFD:n. De här inställningarna har testats och godkänts av Canons säkerhetsteam.

Vi gör inga antaganden om specifika bestämmelser för olika branscher som kan innebära andra säkerhetsanpassningar och som inte omfattas av det här dokumentet.

Den här guiden skapades utifrån den vanliga funktionsuppsättningen på imageRUNNER ADVANCE-plattformen och även om all information här gäller för alla modeller och serien i imageRUNNER ADVANCE-sortimentet kan vissa funktioner variera mellan modeller.

#### Implementera lämplig MFD-säkerhet för din miljö

Vi har tagit hänsyn till två vanliga scenarion för att utforska säkerhetskonsekvenserna av att implementera en multifunktionsenhet som en del av nätverket:

- En vanlig miljö på ett litet kontor
- En miljö på ett stort företagskontor

# MILJÖ PÅ ETT LITET KONTOR

Vanligtvis är det här en miljö på ett litet företag med en nätverkstopologi utan segment. Det finns en eller två MFD:er för internt bruk och de är inte tillgängliga via internet.

Mobil utskrift är tillgänglig, men ytterligare lösningskomponenter krävs. För användare som behöver skrivartjänster utanför en LAN-miljö krävs en säker anslutning, med det ingår inte i den här guiden. Men det är viktigt att tänka på att skydda data som överförs mellan fjärrenheten och infrastrukturen för utskrifter.

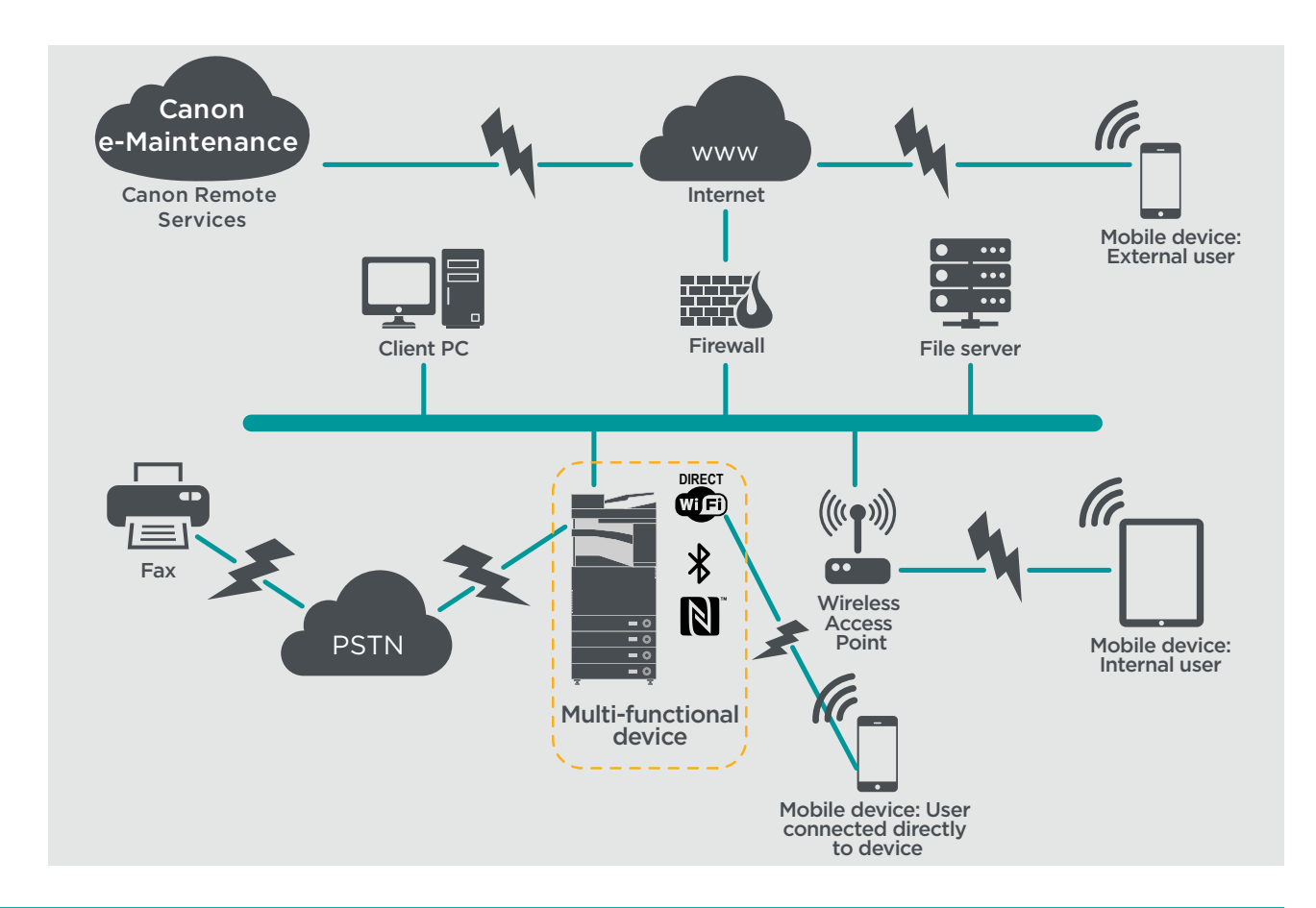

### Bild 1 Nätverk på små kontor

Den senaste generationens imageRUNNER ADVANCE-modeller har trådlös nätverksanslutning, vilket innebär att enheten kan anslutas till ett Wi-Fi-nätverk. Den kan även användas till att upprätta en WiFi Direct-anslutning mellan två punkter med en mobil enhet utan en nätverksanslutning.

Alternativen Bluetooth och NFC är tillgängliga för flera enhetsmodeller och används för att upprätta WiFi Direct-anslutningen för iOS- och Android-enheter.

# **ATT TÄNKA PÅ MED KONFIGURATIONEN**

Observera att om en funktion hos imageRUNNER ADVANCE inte nämns nedan anses den vara tillräcklig med standardinställningarna för den här företags- och nätverksmiljön.

### Tabell 1 Att tänka på med konfigurationen i en miljö på ett litet kontor

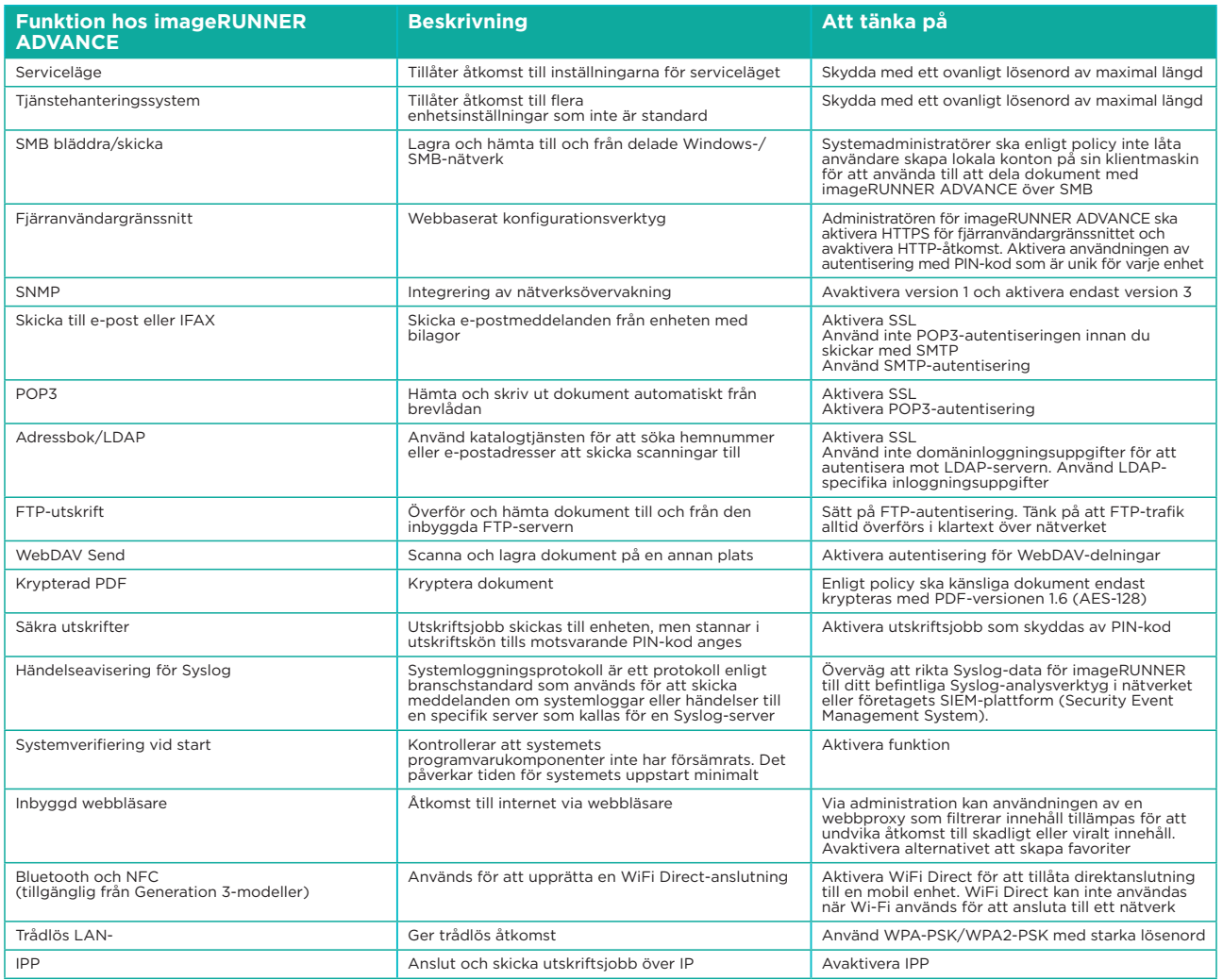

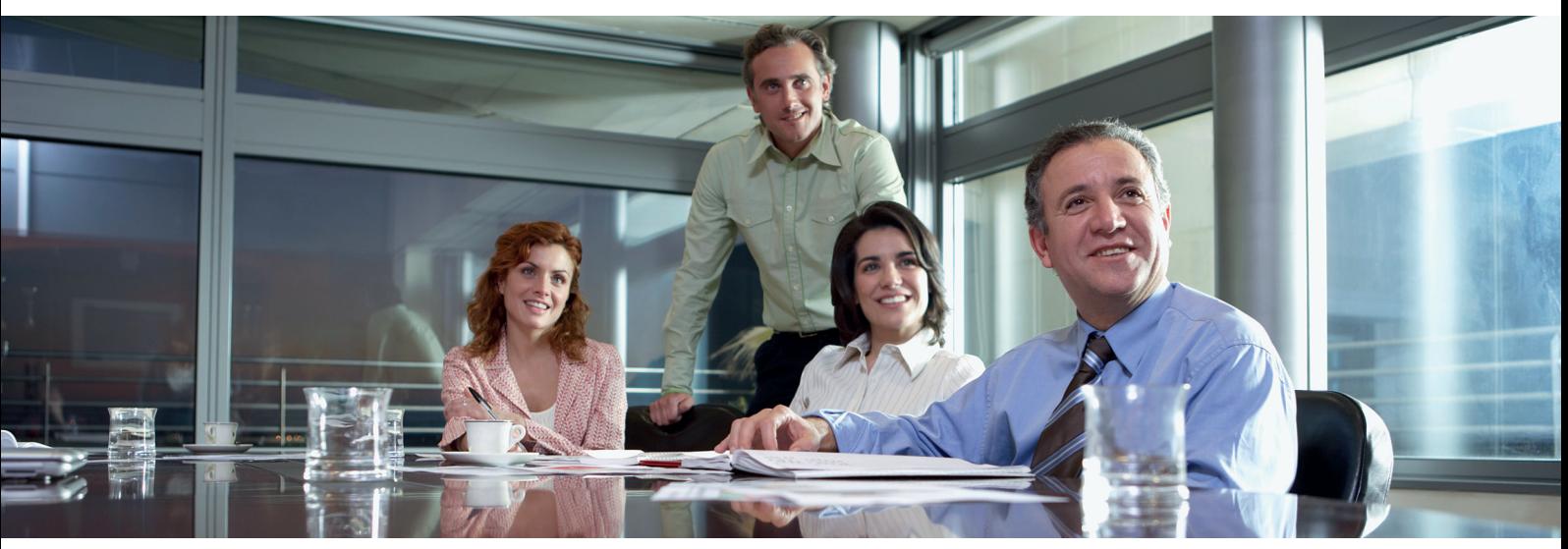

# EN MILJÖ PÅ ETT STORT FÖRETAGSKONTOR

Det här är vanligtvis en miljö som spänner över flera platser och flera kontor, med segmenterad nätverksarkitektur. Den har flera MFD:er distribuerade på ett separat VLAN som är tillgängligt för intern användning via utskriftsservrar. MFD:erna är inte tillgängliga från internet.

Den här miljön har oftast ett permanent team som hanterar nätverkskrav och administrativa krav samt allmänna datorproblem, men teamet förväntas inte ha någon specifik MFD-utbildning.

Det här är vanligtvis en miljö som spänner över flera platser och flera kontor, med segmenterad nätverksarkitektur. Den har flera MFD:er distribuerade på ett separat VLAN som är tillgängligt för intern användning via utskriftsservrar. MFD:erna är inte tillgängliga från internet.

### Bild 2 Arbete på företagskontor

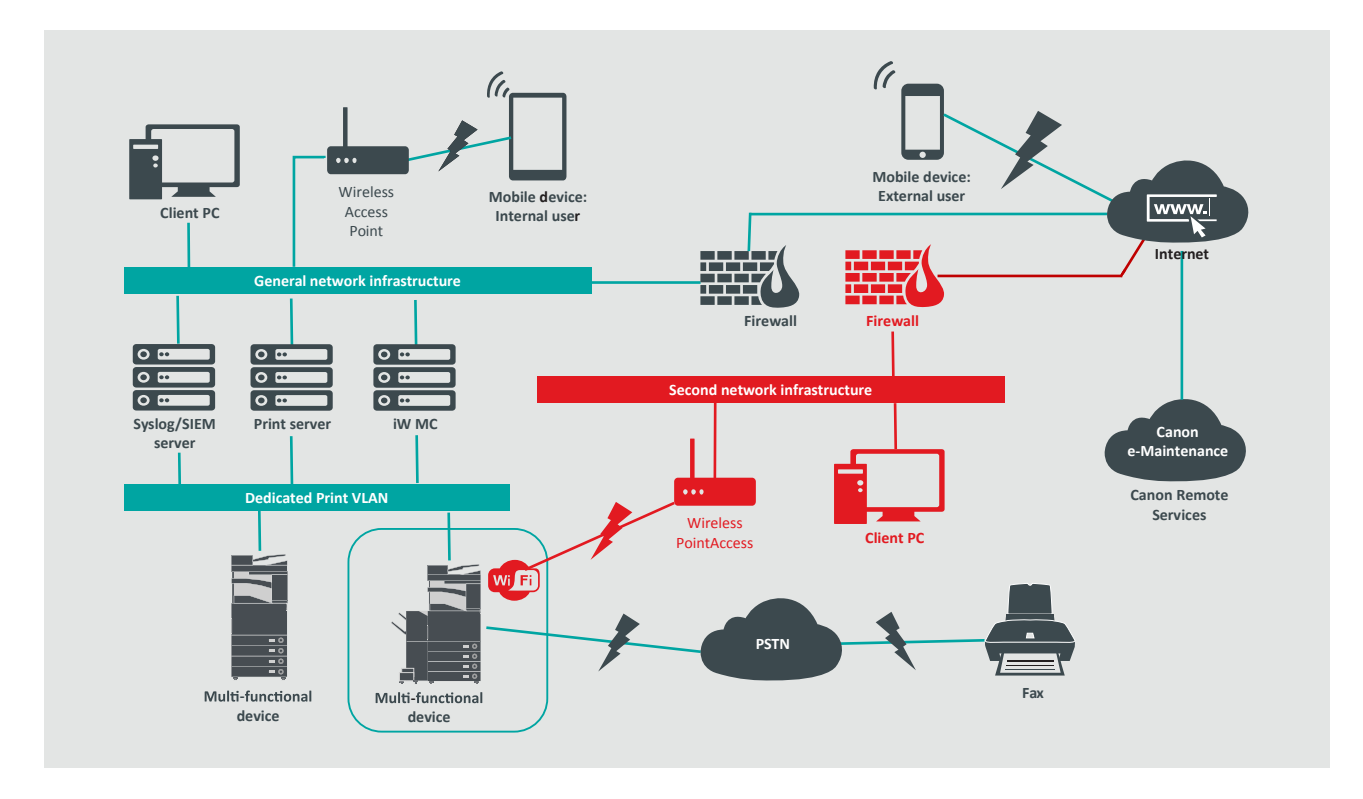

Anslutningar markerade i rött är tillgängliga från Generation 3-modeller

# **ATT TÄNKA PÅ MED KONFIGURATIONEN**

Observera att om en funktion hos imageRUNNER ADVANCE inte nämns nedan anses den vara tillräcklig med standardinställningarna för den här företags- och nätverksmiljön.

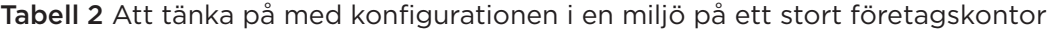

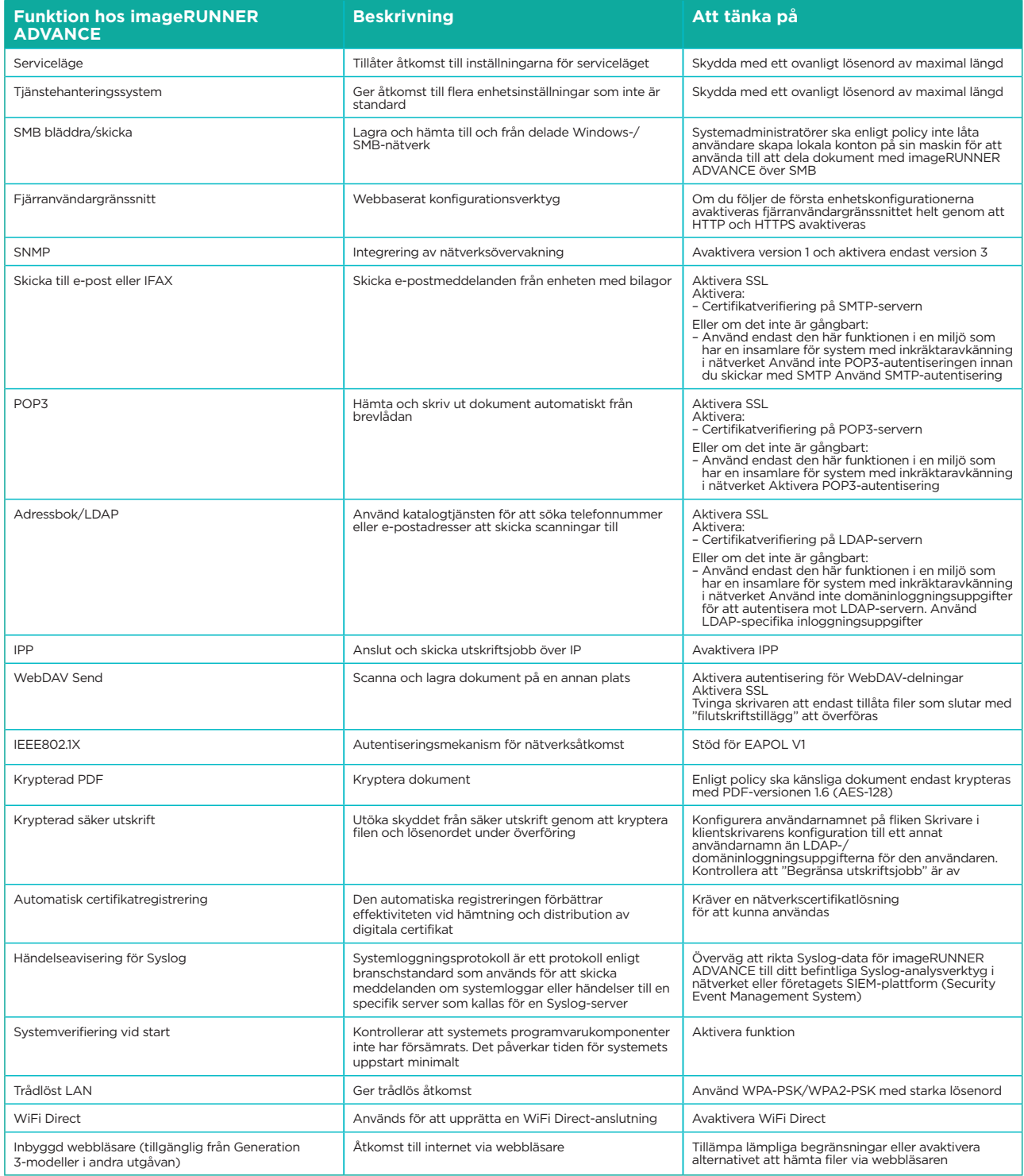

Den senaste generationens imageRUNNER ADVANCE-modeller har trådlös nätverksanslutning, vilket innebär att enheten kan anslutas till ett Wi-Fi-nätverk samtidigt som den är ansluten till ett trådbundet nätverk. Det här scenariot kan vara användbart när kunden behöver dela en enheten över två nätverk. En skolmiljö är ett vanligt exempel där det finns separata nätverk för anställda och elever.

imageRUNNER ADVANCE-plattformen tillhandahåller en funktionsmiljö för flexibel användning. Med protokollen och tjänsterna som är tillgängliga för att möjliggöra detta är det viktigt att se till att endast de funktioner, tjänster och protokoll som krävs är aktiva för att tillgodose användarens behov. Det här är en bra säkerhetspraxis och minskar den potentiella attackytan och förhindrar exploatering. Eftersom det ständigt dyker upp nya sårbarheter måste vi alltid vara försiktiga med att kompromissa, oavsett om det är direkt kopplat till enheten eller inte. Det är användbart att kunna övervaka användaraktiviteten för att kunna identifiera och vidta korrigerande åtgärder vid behov.

Version 3.8 av plattformen för programvaran imageRUNNER ADVANCE har ytterligare funktioner utöver de som har varit tillgängliga i flera år. Det är bland annat möjligheten att övervaka enheten i realtid med hjälp av Syslog och systemverifiering vid start. Genom att använda de här funktionerna tillsammans med dina befintliga nätverkssäkerhetslösningar, till exempel en SIEMplattform (Security Information Event Management) eller loggningslösning, får du större översikt och identifiering av incidenter och tekniska undersökningar.

# Systemverifiering vid start

Den här funktionen är en maskinvarumekanism som är utformad för att kontrollera att alla delar i systemprogramvaran imageRUNNER ADVANCE Generation 3 3rd Edition verifieras mot en ROT (Root of Trust) för att säkerställa att operativsystemet laddar som Canon avser. Om en skadlig part modifierar eller försöker modifiera systemet, eller om ett fel inträffar när systemet laddas stoppas processen och en felkod visas.

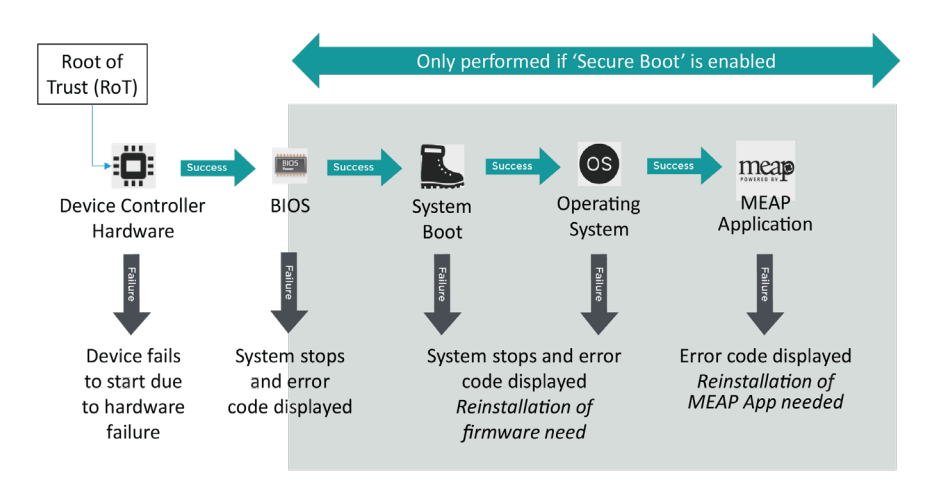

**Bild 3** Process för systemverifiering vid start

Processen är transparent för användaren, förutom skärmen som visar att en obehörig systemversion laddas. imageRUNNER ADVANCE Generation 3 3rd Edition har ett alternativ för att aktivera systemverifiering vid start som ska vara påslaget för att aktivera den här säkerhetsfunktionen.

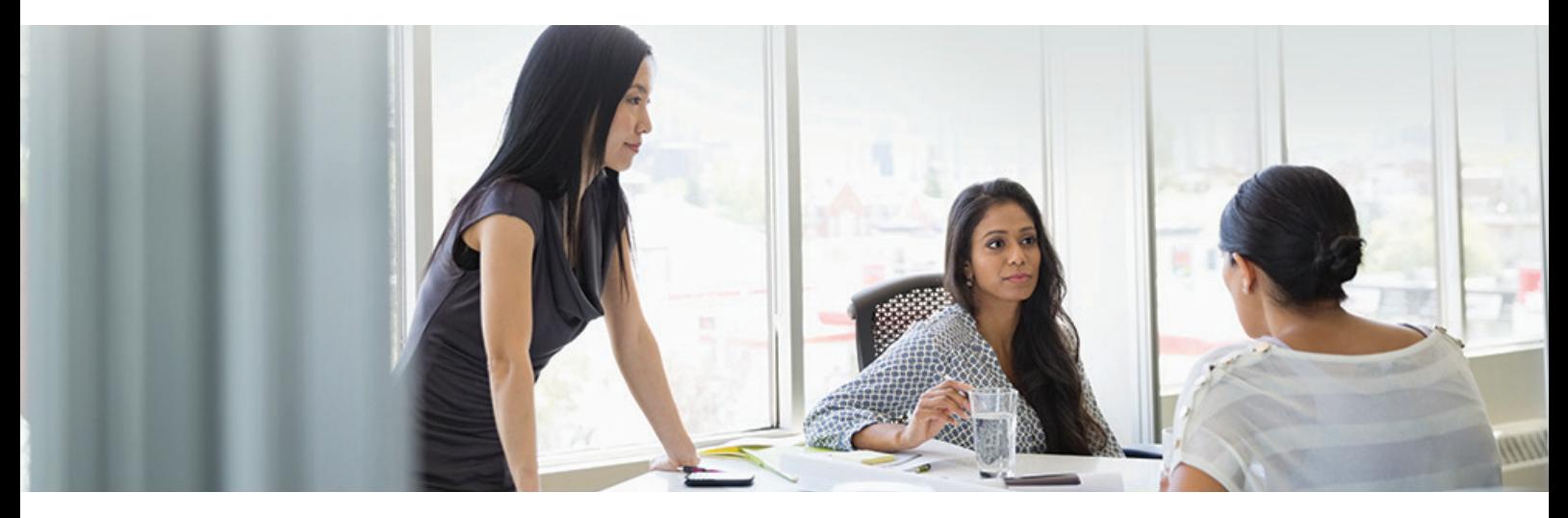

# Automatisk certifikatregistrering

I de tidigare versionerna än 3.8 av plattformen för systemprogramvaran imageRUNNER ADVANCE var administratören tvungen att manuellt installera uppdaterade säkerhetscertifikat på varje enhet. Det är en mödosam uppgift eftersom du måste ansluta till varje enhet för att kunna utföra en manuell uppdatering – certifikat måste uppdateras manuellt med hjälp av det specifika fjärranvändargränssnittet (RUI) för enheter, vilket gör att processen tar mycket längre tid. Med tjänsten automatisk certifikatregistrering som införs från version 3.8 och senare av plattformen har den här fasta kostnaden tagits bort.

Den automatiska registreringen förbättrar effektiviteten vid hämtning certifikat. Den gör det möjligt att automatiskt hämta certifikat med hjälp av NDES (Network Device Enrolment Service) för Microsoft Windows och SCEP (Simple Certificate Enrolment Protocol).

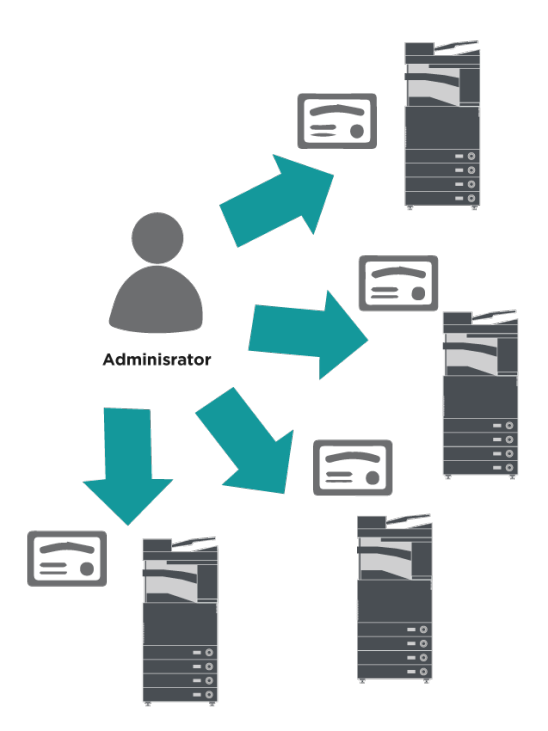

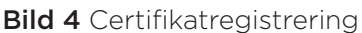

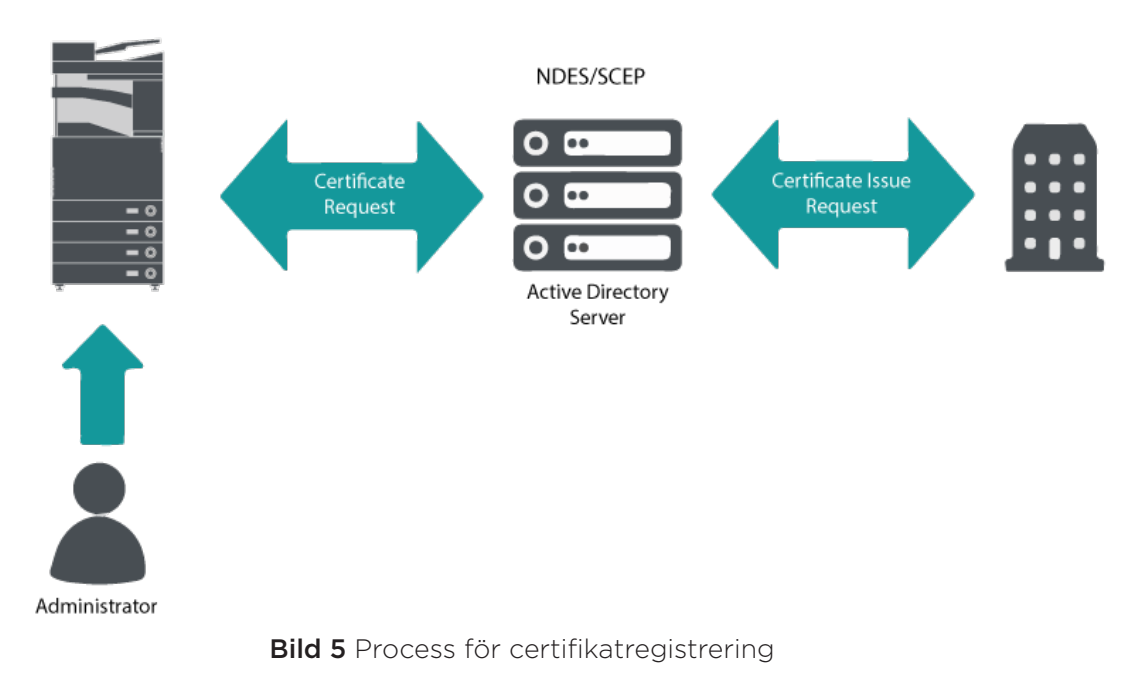

#### imageRUNNER ADVANCE

SCEP är ett protokoll som har stöd för certifikat utfärdade av en certifikatutfärdare (CA) och

NDES gör att nätverksenheter kan hämta eller uppdatera certifikat baserat på SCEP.

NDES är en rolltjänst i Active Directory-certifikattjänsterna.

# Online Certificate Status Protocol

Det finns flera anledningar till varför det kan vara nödvändigt att återkalla ett digitalt certifikat. Det kan krävas om till exempel den privata nyckeln har tappats bort, blivit stulen, kompromissats eller om ett domännamn har ändrats.

OCSP (Online Certificate Status Protocol) är ett standardinternetprotokoll som används för att kontrollera återkallningsstatusen för ett digitalt X.509 certifikat som har tillhandahållits av certifikatservern. Genom att skicka en OCSP-begäran till OCSP Responder (vanligtvis en certifikatutfärdare) och ange ett specifikt certifikat svarar OCSP Responder med "bra", "återkallat" eller "okänt".

#### Bild 6 Process för OCSP-handskakning

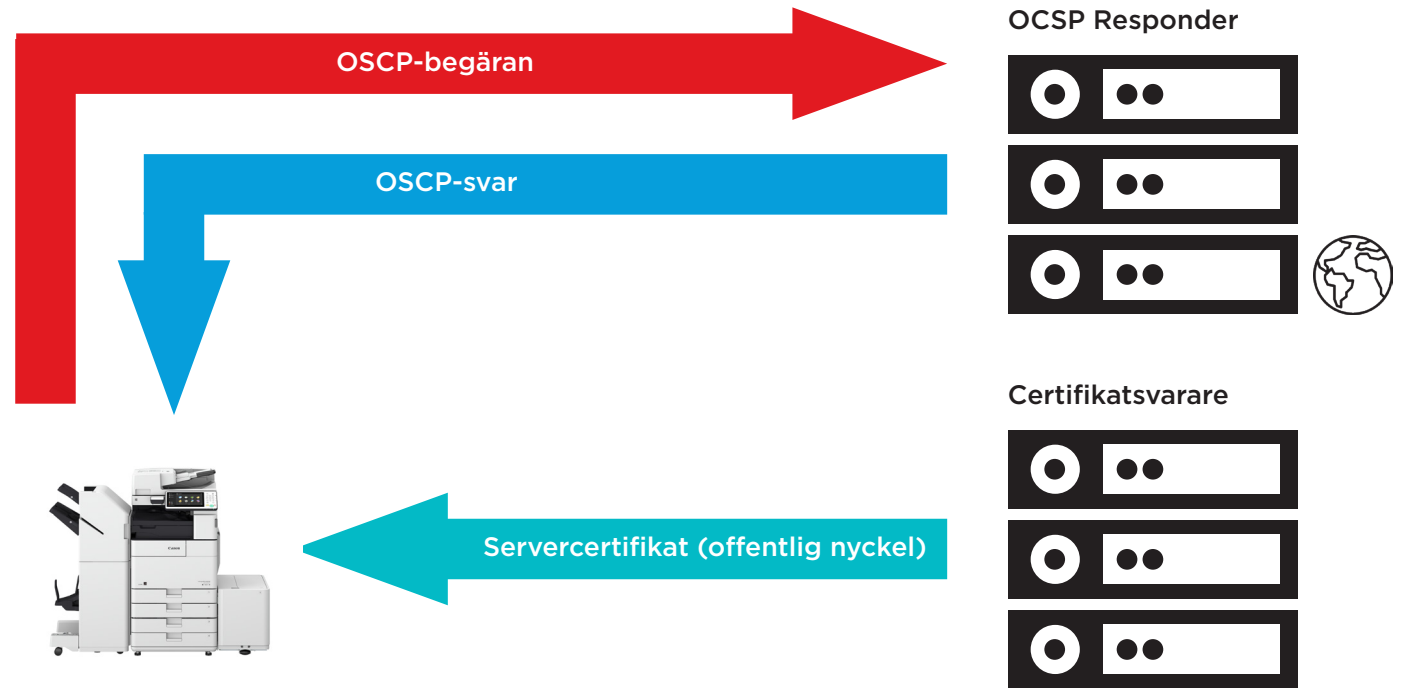

#### imageRUNNER ADVANCE

Med imageRUNNER ADVANCE från version 3.10 av plattformen tillhandahåller OCSP en mekanism i realtid för att verifiera de installerade digitala X.509-certifikaten. Tidigare versioner av plattformen hade endast stöd för CRL-metoden (Certificate Revoke List), vilket är otillräckligt och resulterar i höga fasta kostnader för nätverksresurser.

# Säkerhetsinformation och händelsehantering

Med imageRUNNER ADVANCE-tekniken är det möjligt att skicka ut säkerhetshändelser i realtid med hjälp av Syslog-protokollet som följer RFC 5424, RFC 5425 och RFC 5426.

Protokollet används av flera olika enhetstyper som ett sätt att samla in information i realtid som kan användas för att identifiera potentiella säkerhetsproblem.

För att underlätta identifieringen av hot och säkerhetsincidenter måste enheten konfigureras till att riktas till en SIEM-server (Security Incident Event Management) från tredje part.

Syslog-händelser som produceras av enheten kan användas för att skapa åtgärder via insamlingen i realtid och analys av händelser från flera olika kontextuella datakällor (bild 7). Det finns även stöd för efterlevnadsrapportering och incidentundersökning genom att använda ytterligare lösningar som en SIEM-server. Se exempel i bild 8.

Den senaste generationens imageRUNNER ADVANCE-enheter har Syslog-funktioner med stöd för en mängd händelser som kan samlas in. Det kan användas för att korrelera och analysera händelser över flera åtskilda källor för att identifiera trender eller avvikelser.

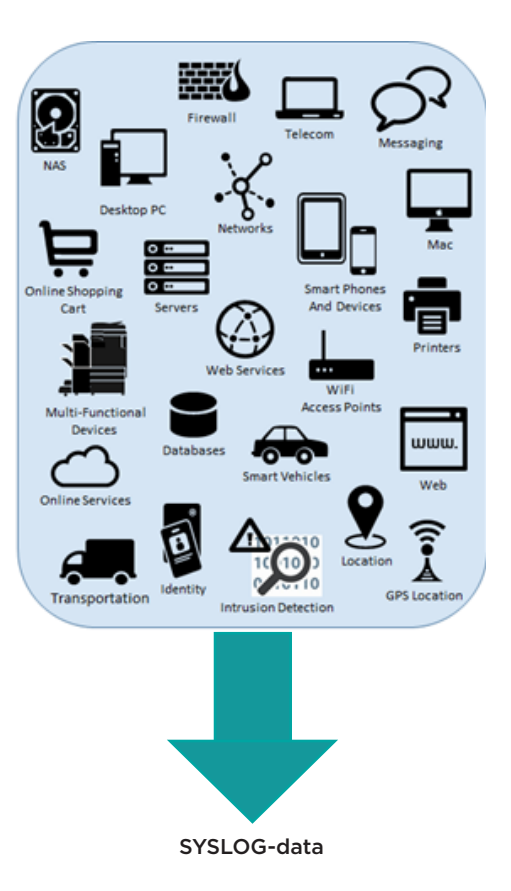

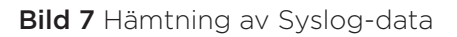

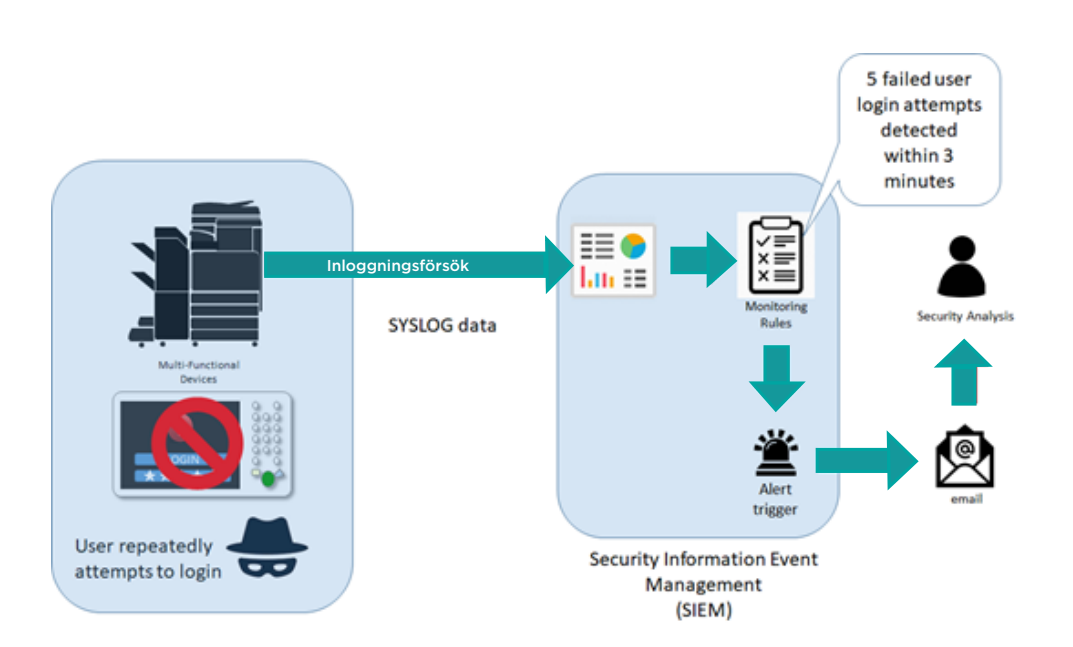

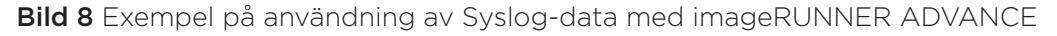

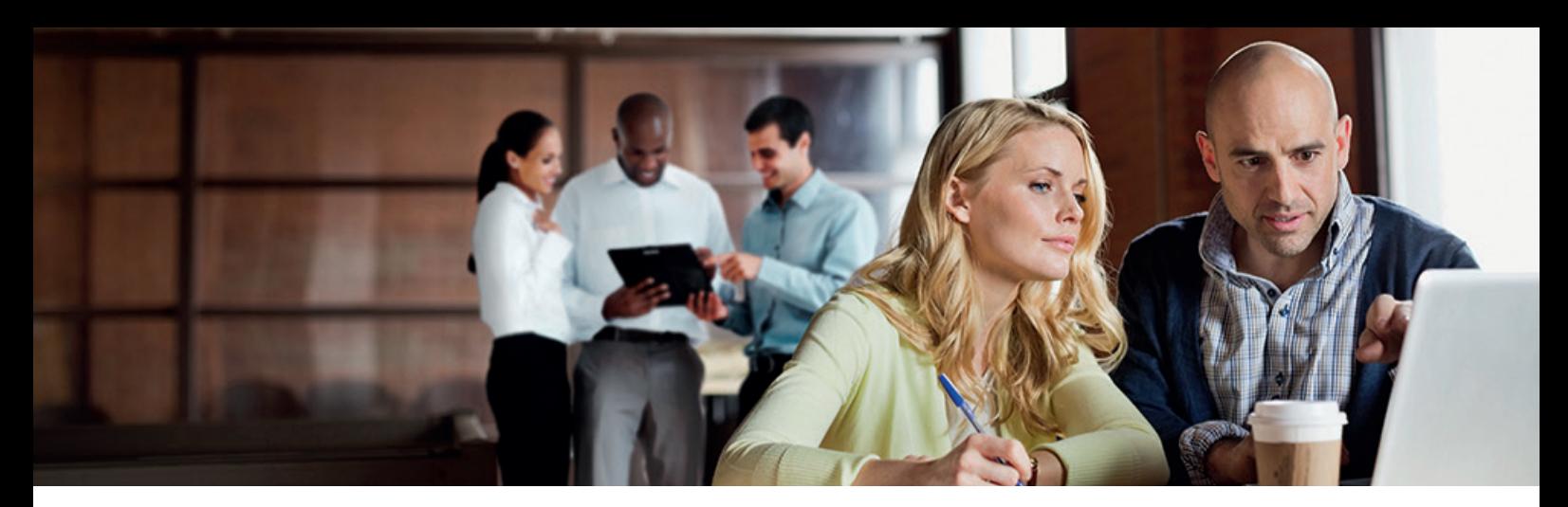

# Hantering av enhetsloggar

Utöver Syslog-funktionerna från version 3.8 av plattformen för systemprogramvaran har imageRUNNER ADVANCE följande loggar som kan hanteras på enheten. Loggarna kan exporteras i CSV-filformat via fjärranvändargränssnittet (RUI).

Tabell 3 - Exempel på loggfiler som kan hanteras av multifunktionsenheten.

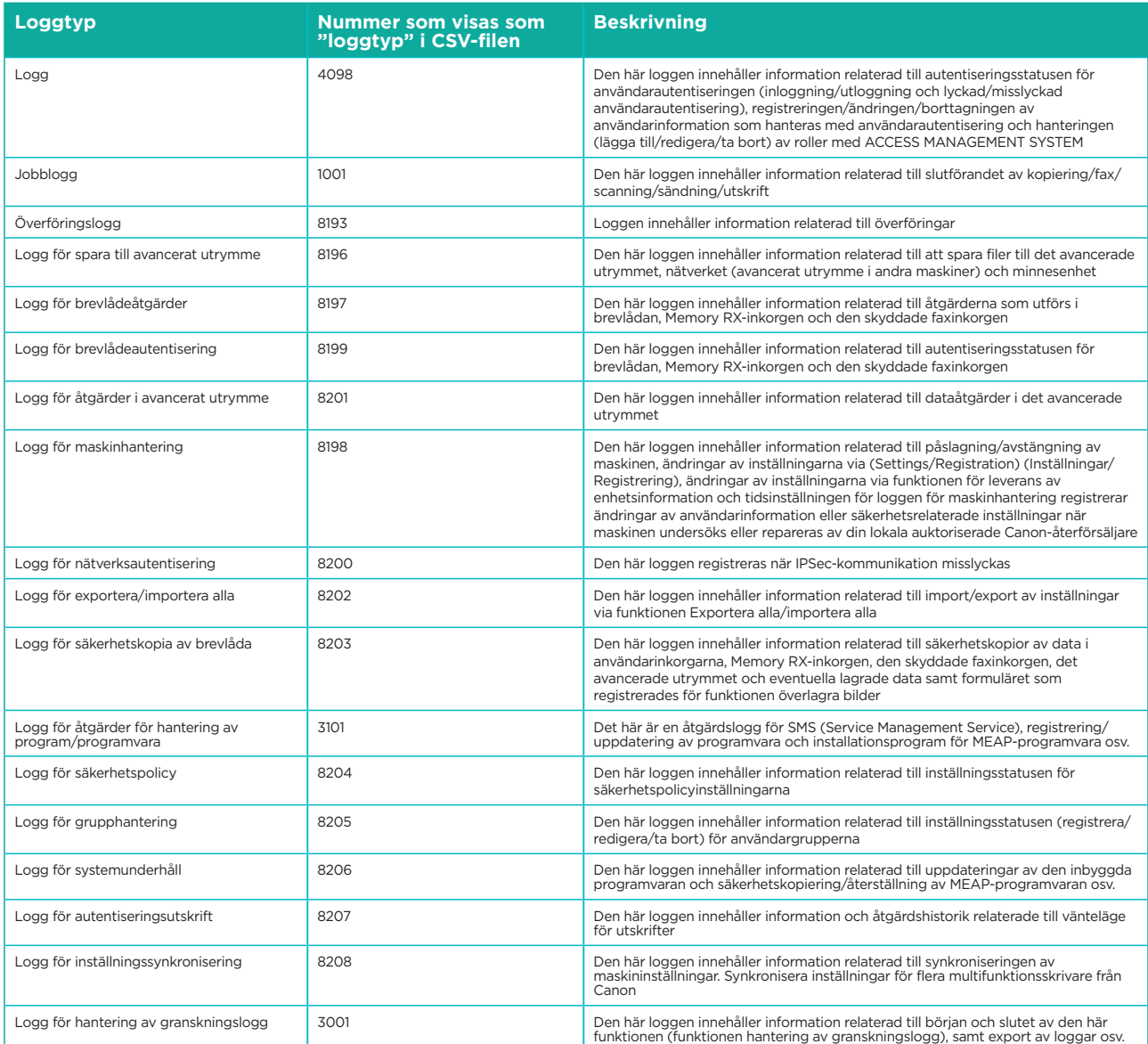

Loggar kan innehålla upp till 40 000 register. När antalet register överskrider 40 000 raderas de äldsta registren först.

# SUPPORT FÖR FJÄRRSTYRDA ENHETER

För att Canon eller en Canon-partner ska kunna tillhandahålla effektiv service kan imageRUNNER ADVANCE överföra servicerelaterade data och ta emot uppdateringar av den inbyggda programvaran eller programvaror. Vi vill uppmärksamma att inga bilder eller metadata för bilder skickas.

Nedan visas två möjliga implementeringar av Canons fjärrstyrda tjänster inom ett företags nätverk.

# **Implementeringsscenario 1: Spridd anslutning**

Med den här inställning kan varje MFD ha direktanslutning till den fjärrstyrda tjänsten via internet.

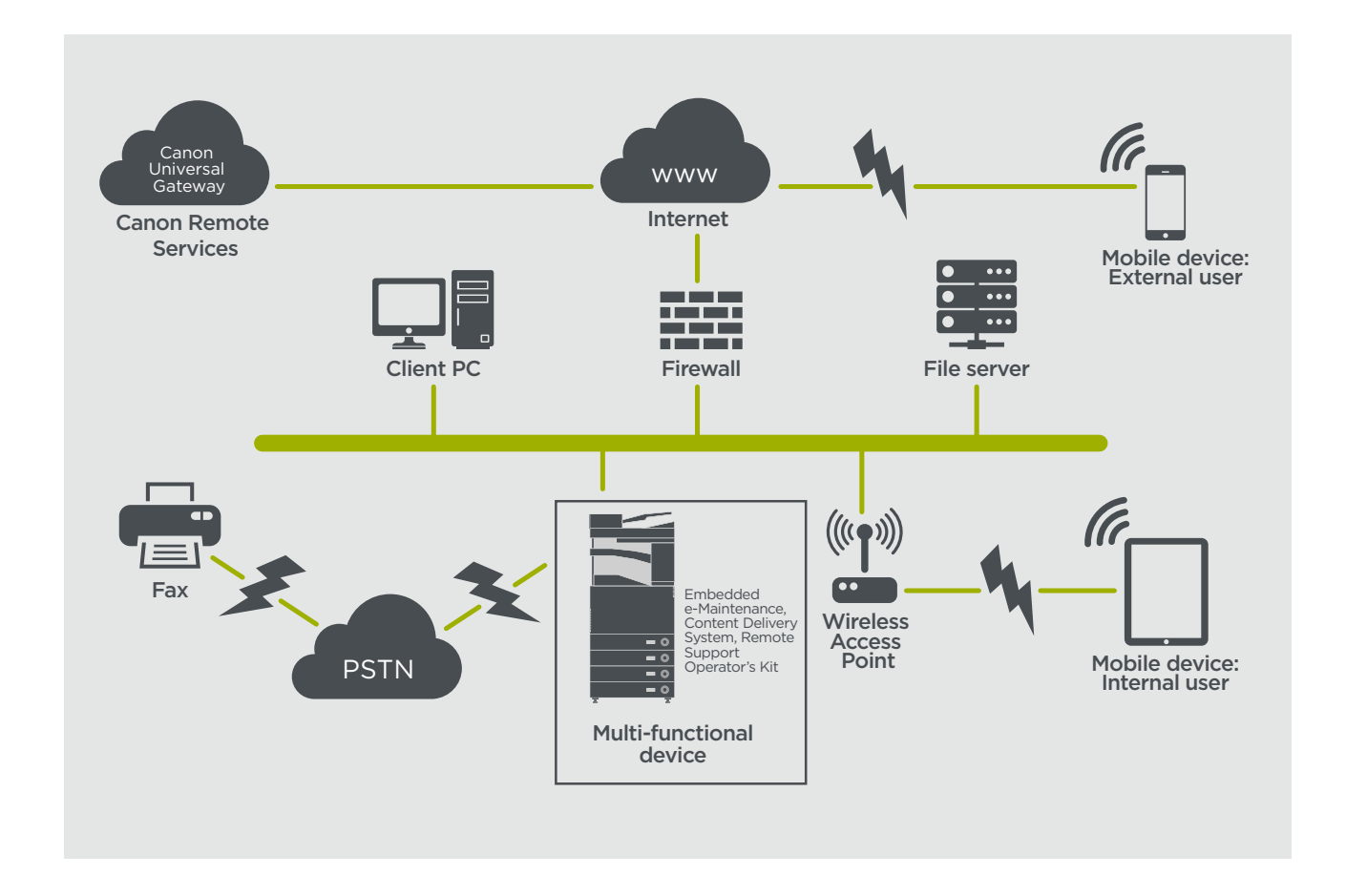

## Bild 9 Spridd anslutning

# **Implementeringsscenario 2: Centralt hanterad anslutning**

I en miljö på ett stort företag där flera MFD:er är installerade är det nödvändigt att kunna hantera enheterna effektivt från en central punkt och det omfattar anslutningen till Canons fjärrstyrda tjänster. För att underlätta helhetssynen på hanteringen upprättar individuella enheter hanteringsanslutningar via en enda iWMC-anslutningspunkt (iW Management Console). För kommunikationen mellan plugin-programmet för uppdatering av enhetens inbyggda programvara (DFU) och multifunktionsenheter används UDP-porten 47545.

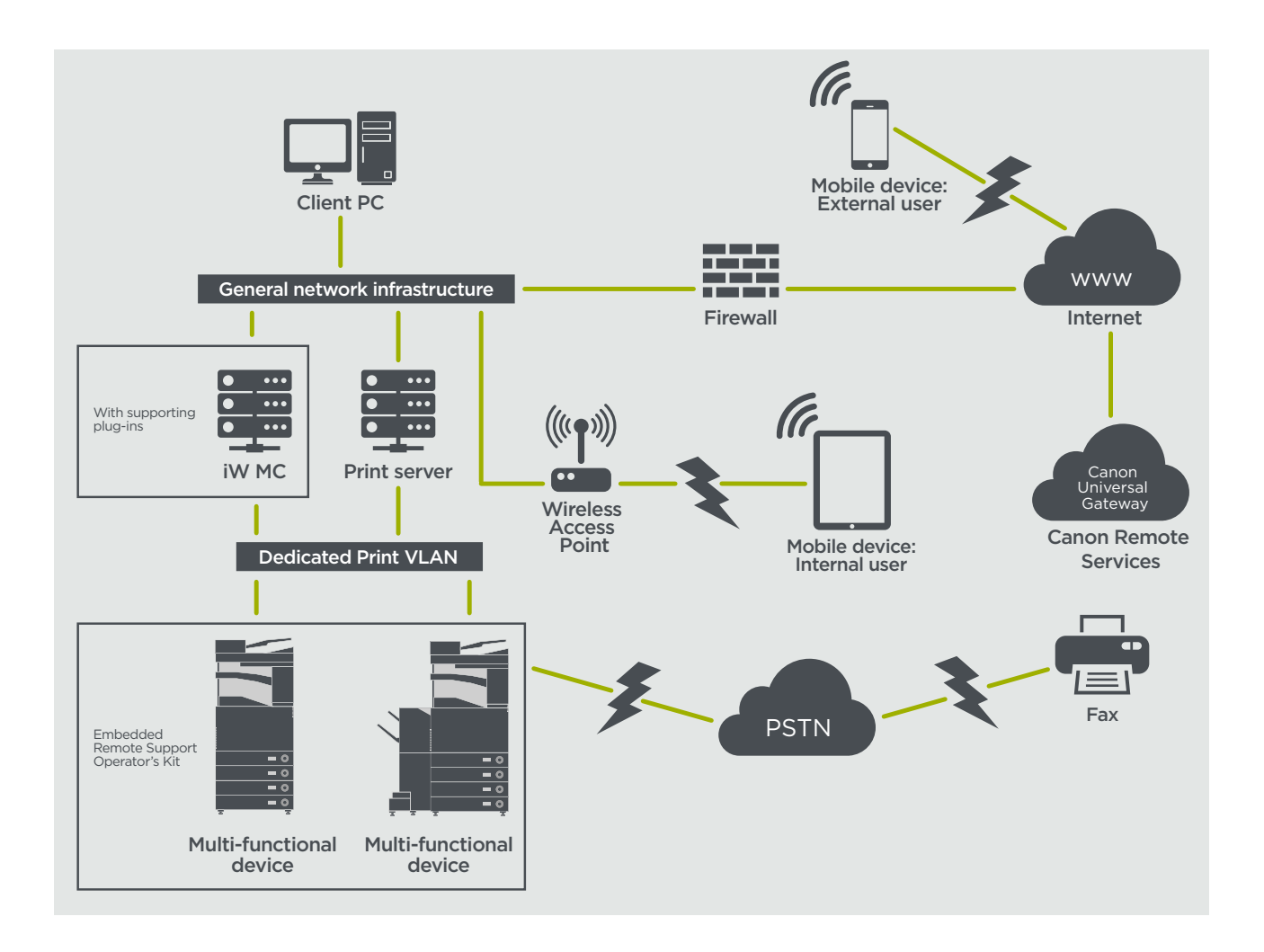

#### Bild

- 11a. Enhetslista (en enda enhet i det här fallet) enligt rapportering på imageWARE Management Console och
- 11b. Enhetsuppgifter och -inställningar

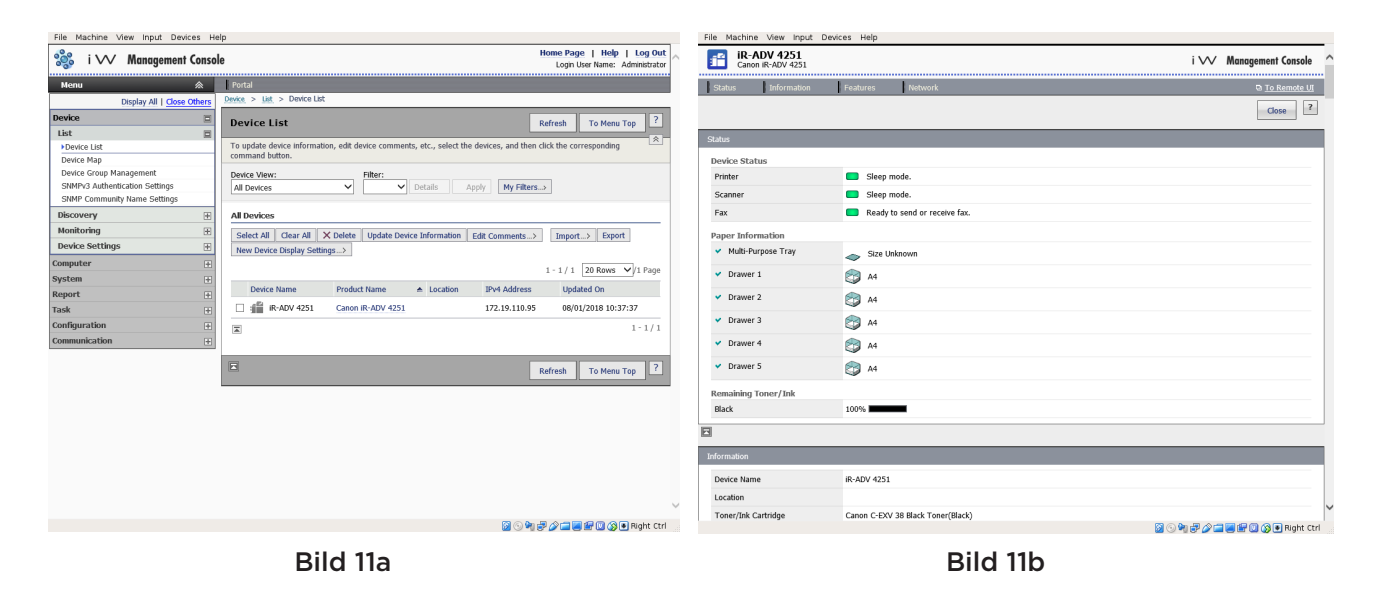

# **e-Maintenance**

e-Maintenance-systemet tillhandahåller ett automatiserat sätt för att samla in enhetsanvändningsräknare för faktureringsändamål, hantering av förbrukningsartiklar och övervakning av fjärrstyrda enheter via status- och felaviseringar.

e-Maintenance-systemet består av en server mot internet (UGW) och antingen en inbäddad programvara för multifunktionsenheter (eRDS) eller ytterligare serverbaserad programvara (plugin-programmet RDS) för att samla in information relaterad till enhetstjänster. eRDS är ett övervakningsprogram som körs i imageRUNNER ADVANCE. När

övervakningsalternativet är aktiverat i enhetsinställningarna får eRDS sin egen enhetsinformation och skickar den till UGW. Plugin-programmet RDS är ett övervakningsprogram som installeras på en vanlig PC och kan övervaka 1–3 000 enheter. Det får information från varje enhet via nätverket och skickar det till UGW.

Som visas i tabell 4 nedan visas en översikt på nästa sida över överförda data, protokoll (beroende på vilka alternativ som väljs under utvecklingen och implementeringen) och portar som används. Bilddata för kopior, utskrifter, scanningar eller fax överförs aldrig.

# Tabell 4 Dataöversikt för e-Maintenance

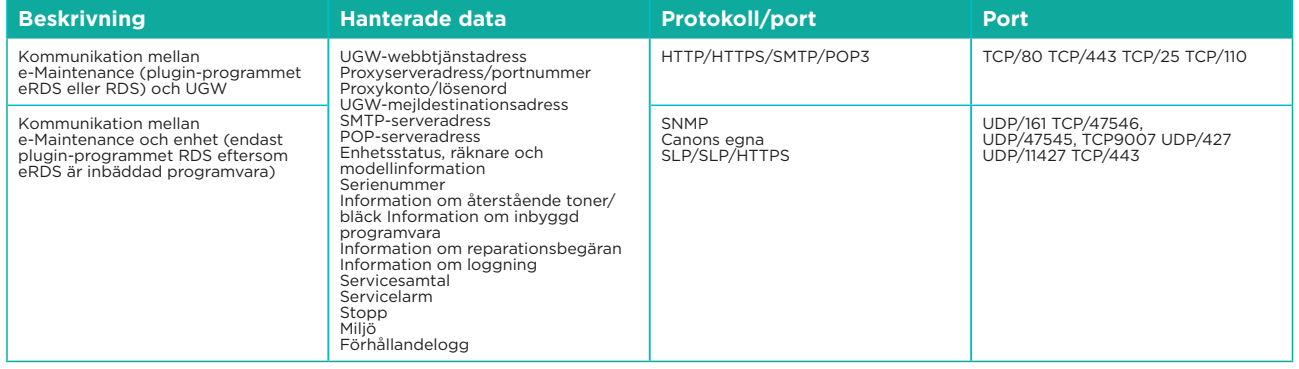

# **Content Delivery System**

CDS (Content Delivery System) upprättar en anslutning mellan MFD:en och UGW (Canon Universal Gateway). Den tillhandahåller uppdateringar av enhetens inbyggda programvara och program.

Tabell 5 Dataöversikt för Content Delivery System

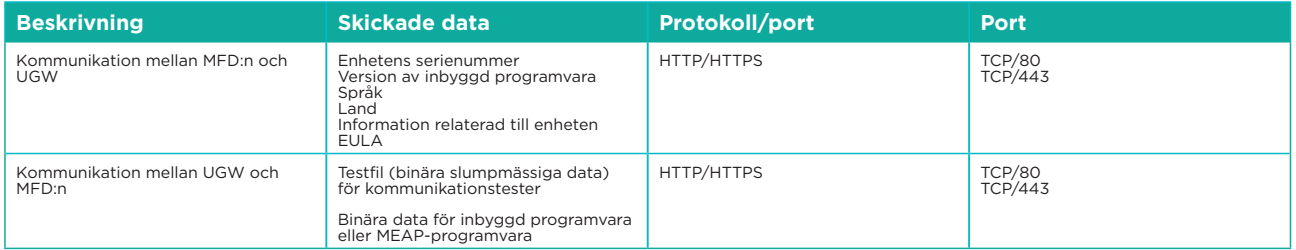

Ett specifikt CDS med åtkomst till URL är förinställt i enhetskonfigurationen. Om det finns ett krav på centraliserad hantering av enhetens inbyggda programvara och program inifrån infrastrukturen krävs en lokal installation av iWMC med plugin-programmen för uppdatering av enhetens inbyggda programvara (DFU) och hantering av enhetsprogram.

# **Fjärrsupport för användare**

Fjärrsupport för användare (RSOK) ger fjärråtkomst till enhetens kontrollpanel. Det här server/ klient-systemet består av en VNC-server som körs på MFP och klientprogrammet Remote Operation Viewer VNC Microsoft Windows.

### Bild 12 Konfiguration av fjärrsupport för användare (RSOK)

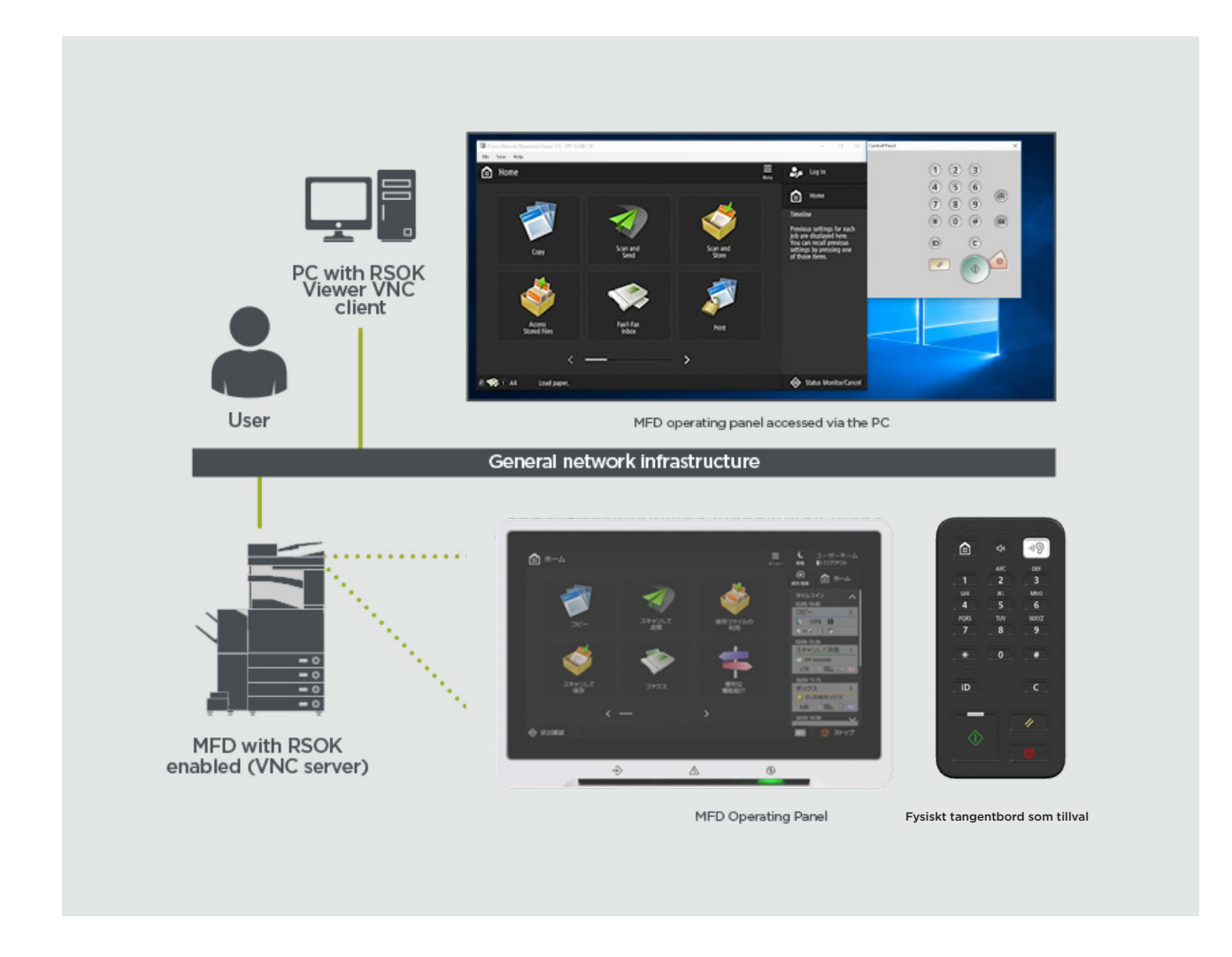

### Tabell 6 Dataöversikt för fjärrsupport för användare

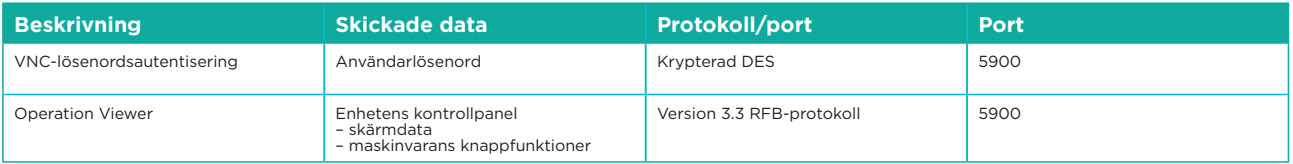

## **Säkerhetsrelaterade funktioner hos Canon imageRUNNER ADVANCE**

imageRUNNER ADVANCE-plattformen ger fjärrstyrd konfiguration via ett webbtjänstgränssnitt som fjärranvändargränssnittet (RUI). Det här gränssnittet get åtkomst till flera av enhetens konfigurationsinställningar och kan avaktiveras om det inte är tillåtet och skyddas med lösenord för att förhindra obehörig åtkomst.

Även om majoriteten av enhetsinställningarna är tillgängliga via RUI är det nödvändigt att använda enhetens kontrollpanel för att ange alternativ som inte kan anges med det här gränssnittet. Vi rekommenderar att du avaktiverar alla tjänster som inte används och skärper kontrollerna för de som behövs. Fjärrsupport för användare (RSOK) ger fjärråtkomst till enhetens kontrollpanel för ökad flexibilitet och support. Det baseras på VNC-teknik som består av en server (MFD:n) och en klient (en nätverksdator). Det finns ett specifikt visningsprogram från Canon för klientdatorer som ger simulerad åtkomst till kontrollpanelens knappar vid behov.

Det här avsnittet ger en översikt över viktiga säkerhetsrelaterade funktioner hos imageRUNNER ADVANCE och deras konfigurationsinställningar.

Interaktiva användarhandböcker online finns på<https://oip.manual.canon/> och innehåller information utöver säkerhetsrelaterade funktioner. Börja med att välja produkttypen (t.ex. imageRUNNER ADVANCE DX), klicka på sökikonen och ange dina sökvillkor. Nedan visas några allmänna områden som är värda att ha i åtanke.

### **Hantera maskinen**

För att minska läckage av personuppgifter eller obehörig användning krävs ständiga och effektiva säkerhetsåtgärder. Genom att utse en administratör som hanterar enhetsinställningar kan användarhantering och säkerhetsinställningar begränsas till de som har behörighet.

Öppna länken nedan i en webbläsare och ange administratörskonfiguration i sökrutan. Då visas information relaterad till följande:

- Grundläggande hantering av enheten
- Begränsning av risker för försummelse, användarfel och missbruk
- Enhetshantering
- Hantering av systemkonfiguration och inställningar

<https://oip.manual.canon/USRMA-4703-zz-CS-3700-enGB/>

#### **IEEE P2600-standard**

Flera imageRUNNER ADVANCE-modeller är kompatibla med IEEE P2600, en global standard för informationssäkerhet för multifunktionell kringutrustning och skrivare.

Länken nedan beskriver säkerhetskraven som definieras i IEEE 2600-standarden och hur enhetsfunktionerna uppfyller de kraven. [http://ug.oipsrv.net/USRMA-0945-zz-CS-enGB/contents/CT0305\\_admin\\_0095.html#345\\_h1\\_01](http://ug.oipsrv.net/USRMA-0945-zz-CS-enGB/contents/CT0305_admin_0095.html#345_h1_01)

### **IEEE 802.1X-autentisering**

När det finns krav på att ansluta till ett 802.1X-nätverk måste enheten autentisera sig för att kontrollera att det är en behörig anslutning.

Öppna länken nedan i en webbläsare och ange **802.1X** i sökrutan. <https://oip.manual.canon/USRMA-4703-zz-CS-3700-enGB/>

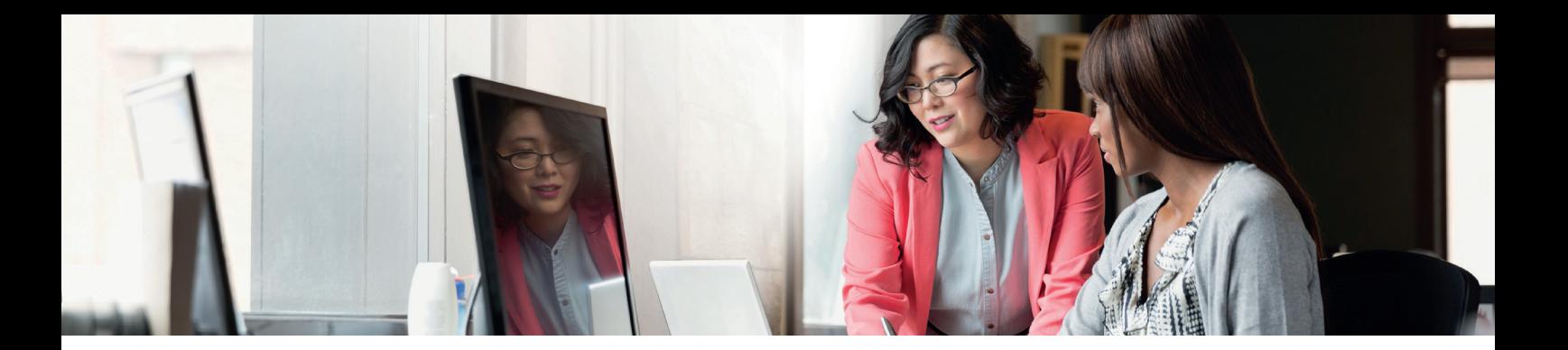

### **Tillämpa en säkerhetspolicy för maskinen**

De senaste imageRUNNER ADVANCE-modellerna tillåter att säkerhetsinställningar för flera enheter, säkerhetspolicyn, hanteras i bunt via RUI. Ett separat lösenord kan användas för att tillåta att endast säkerhetsadministratören kan ändra inställningarna.

Öppna länken nedan i en webbläsare och ange Tillämpa en säkerhetspolicy för maskinen i sökrutan. Då visas information relaterad till följande:

- Använda ett lösenord för att skydda säkerhetspolicyinställningarna
- Konfigurera säkerhetspolicyinställningarna

• Alternativ för säkerhetspolicyinställningar

<https://oip.manual.canon/USRMA-4703-zz-CS-3700-enGB/>

#### **Hantera användare**

Kunder som kräver högre säkerhet och effektivitet kan använda antingen de inbyggda funktionerna eller en utskriftshanteringslösning som uniFLOW.

Mer information om våra utskriftshanteringslösningar får du om du kontaktar våra lokala representanter eller läser produktbroschyren för uniFLOW.

#### **Konfigurera nätverkets säkerhetsinställningar**

Behöriga användare kan råka ut för oväntade förluster från attacker från skadliga tredje parter, till exempel att någon snokar i, förfalskar eller manipulerar data vid överföring via ett nätverk. Maskinen har stöd för flera funktioner som skyddar viktig och värdefull information från sådana attacker, för ökad säkerhet och sekretess.

Öppna länken nedan i en webbläsare och ange **Konfigurera nätverkets säkerhetsinställningar** i sökrutan. Då visas information relaterad till följande:

Länken nedan beskriver följande:

- Undvika obehörig åtkomst
- Ansluta till ett trådlöst LAN
- Konfigurera nätverksmiljön

<https://oip.manual.canon/USRMA-4703-zz-CS-3700-enGB/>

### **Hantera hårddiskdata**

Enhetens hårddisk används för att lagra enhetens operativsystem, konfigurationsinställningar och jobbinformation. De flesta enhetsmodellerna har fullständig kryptering av hårddisken (kompatibel med FIPS 140-2) som parar ihop den med den specifika enheten, vilket förhindrar att obehöriga användare läser den. Ett förberedande säkerhetschip till Canon MFP är certifierat som en kryptografisk modul under Cryptographic Module Validation Program (CMVP) som fastställts av USA och Kanada samt Japan Cryptographic Module Validation Program (JCMVP).

Öppna länken nedan i en webbläsare och ange Hantera hårddiskdata i sökrutan. <https://oip.manual.canon/USRMA-4703-zz-CS-3700-enGB/>

# ÖVERSIKT ÖVER SÄKERHETSPOLICYINSTÄLLNINGAR

Tredje generationens imageRUNNER ADVANCE-modeller har säkerhetspolicyinställningar och användare för säkerhetsadministration. Det kräver att administratören lyckas logga in och, om det är konfigurerat, att ytterligare en säkerhetsadministratör loggar in med ytterligare ett lösenord.

Tabellen nedan visar tillgängliga inställningar.

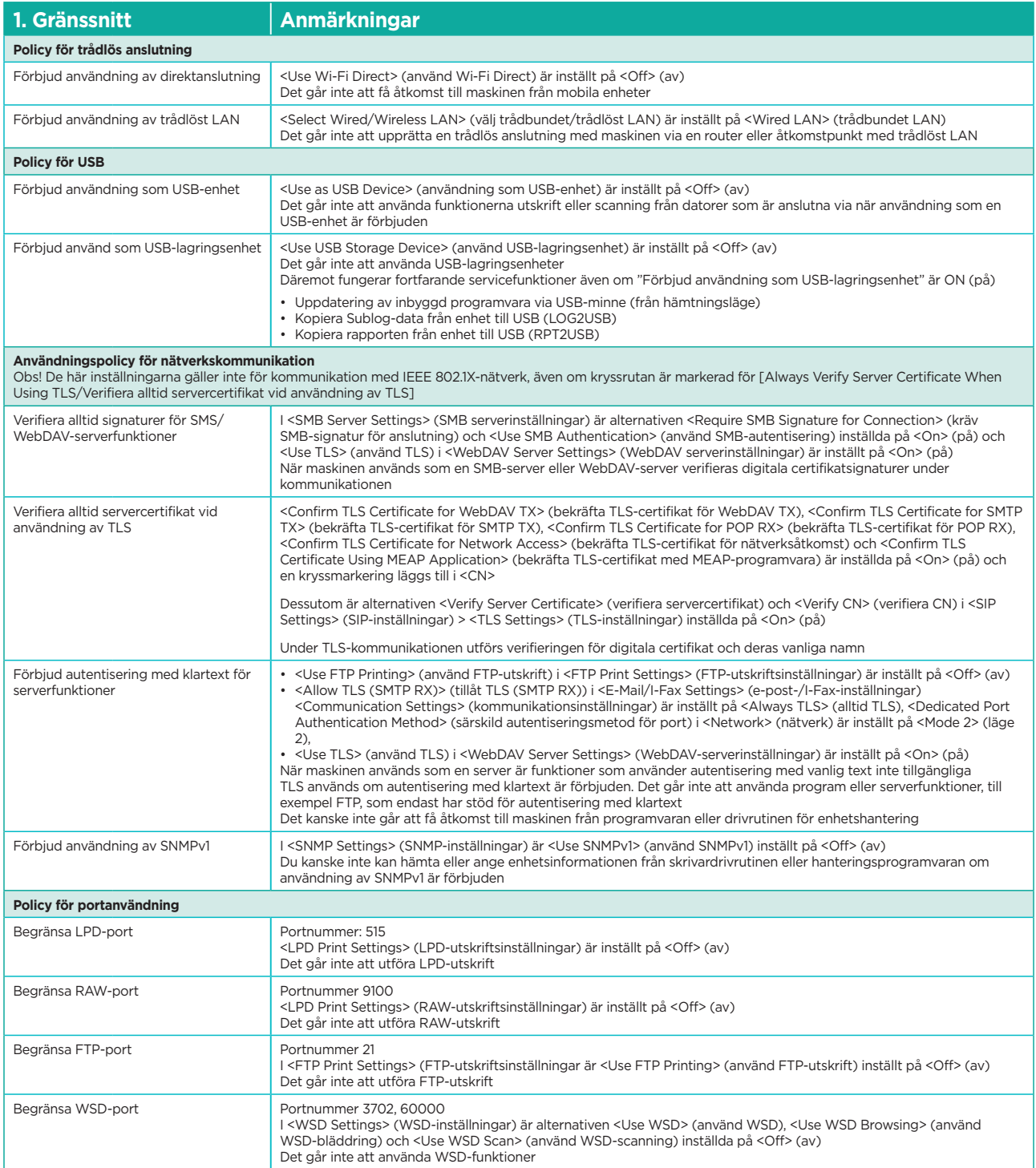

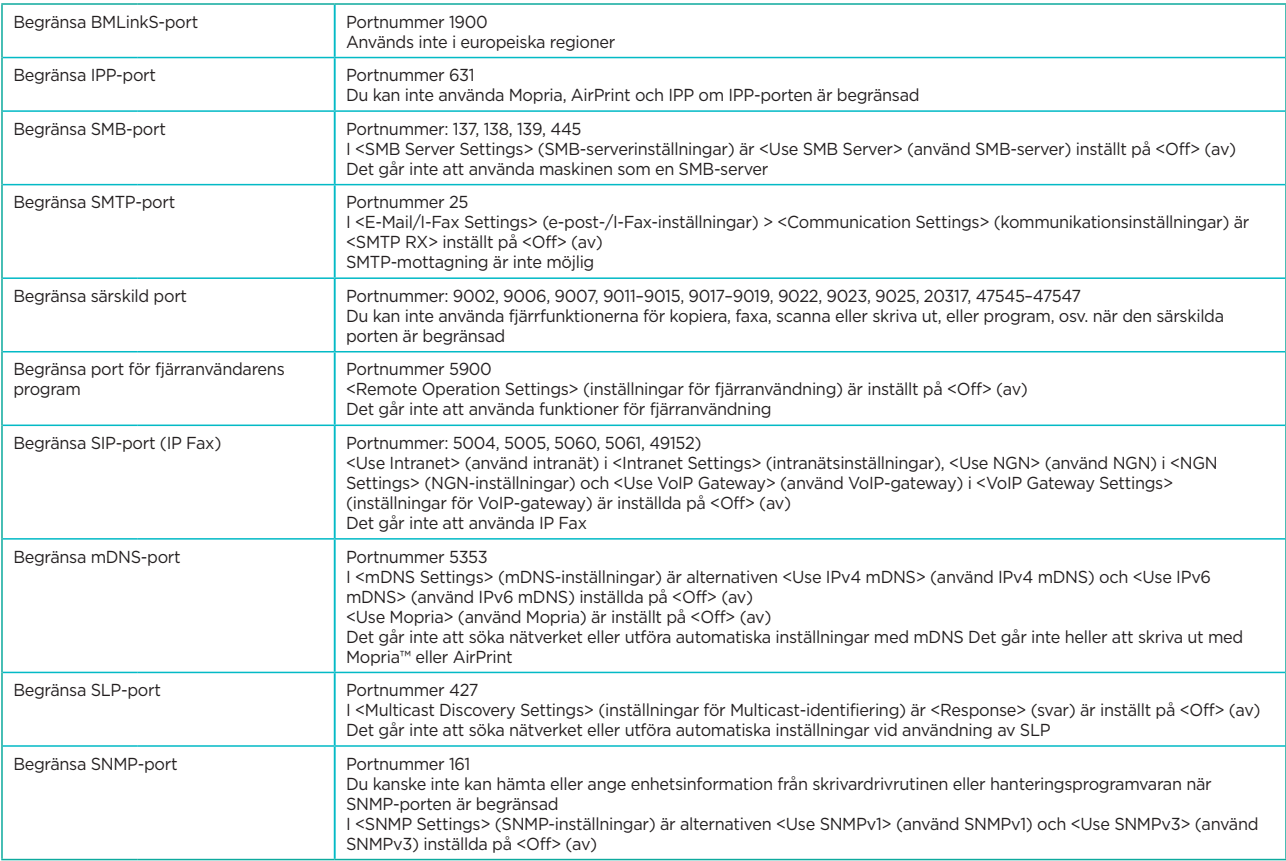

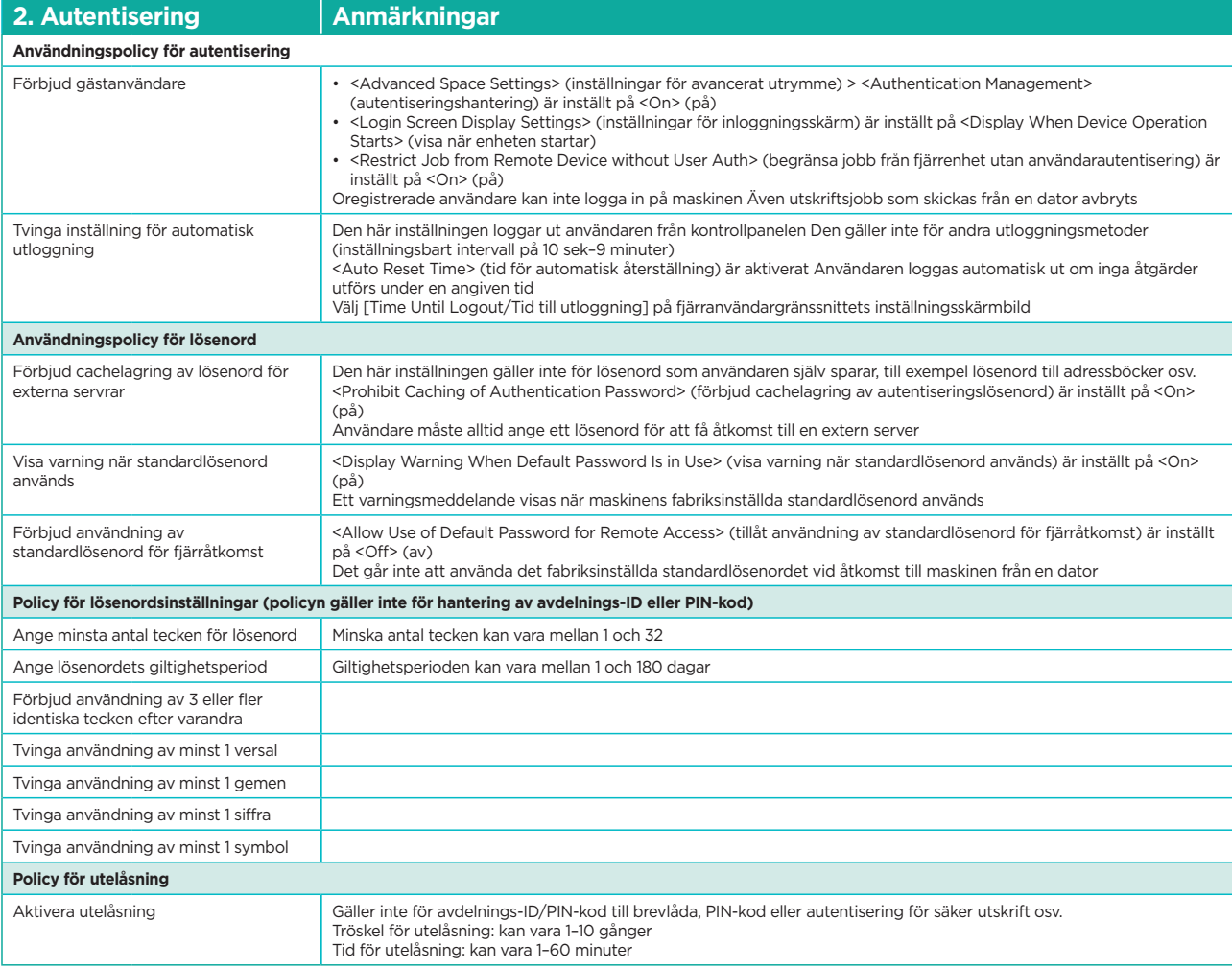

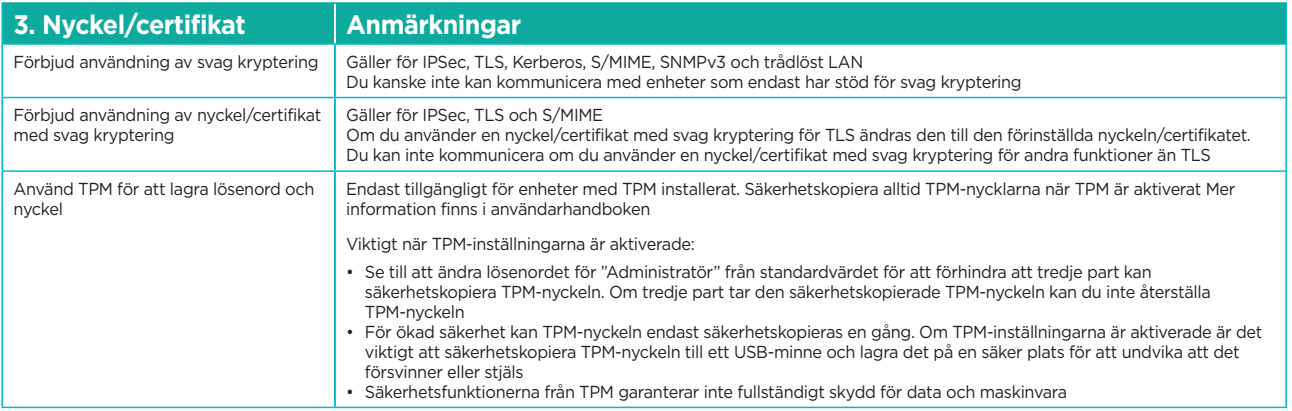

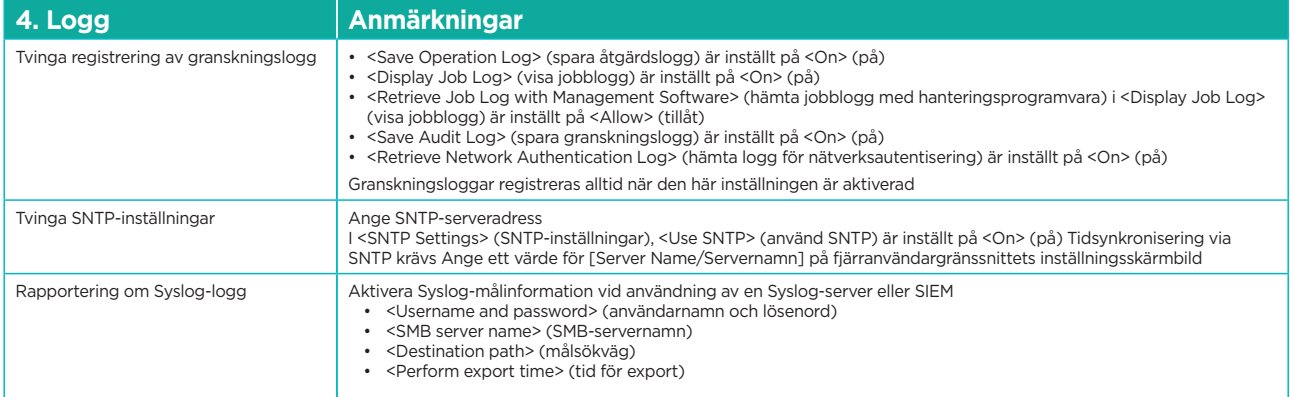

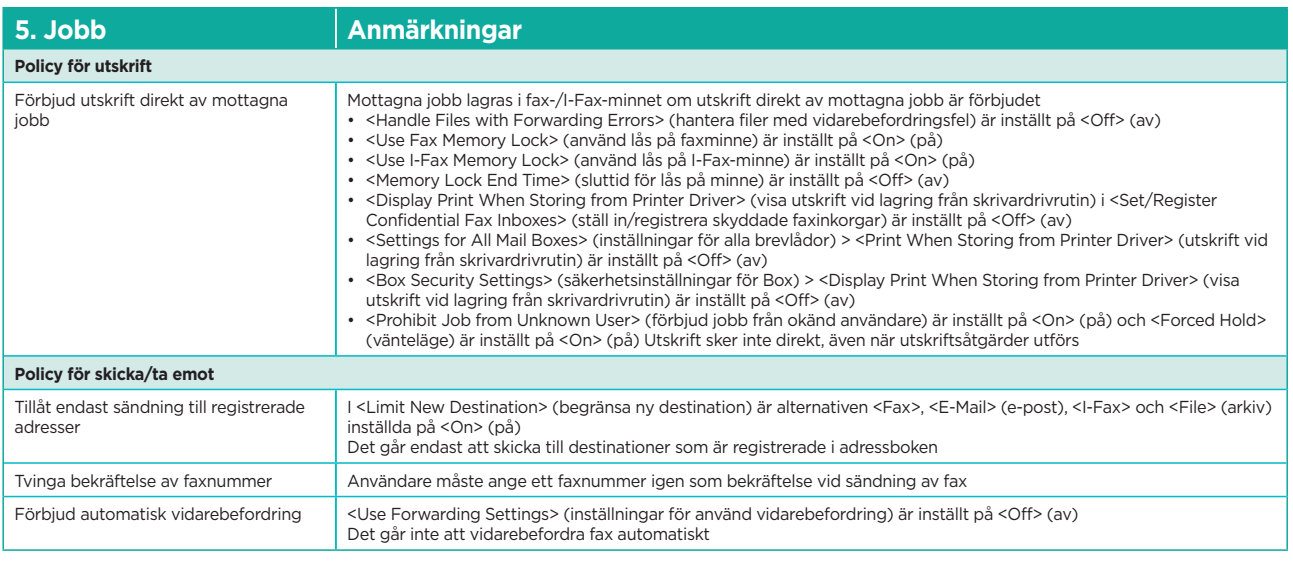

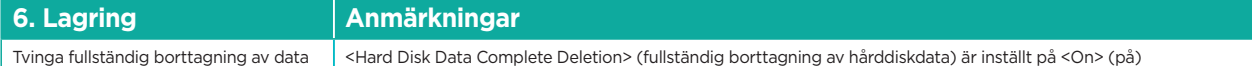

Fullständiga tekniska data för imageRUNNER ADVANCE finns på webbplatsen <https://www.canon-europe.com/business-printers-and-faxes/imagerunner-advance-dx/.>

> **Canon Svenska AB** 169 88 Solna Tel. +46 8 744 85 00 canon.se

**Canon Inc.** Canon.com

**Canon Europe** canon-europe.com

Swedish edition v1.0 © Canon Europa N.V., 2020

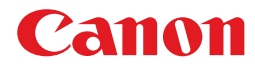